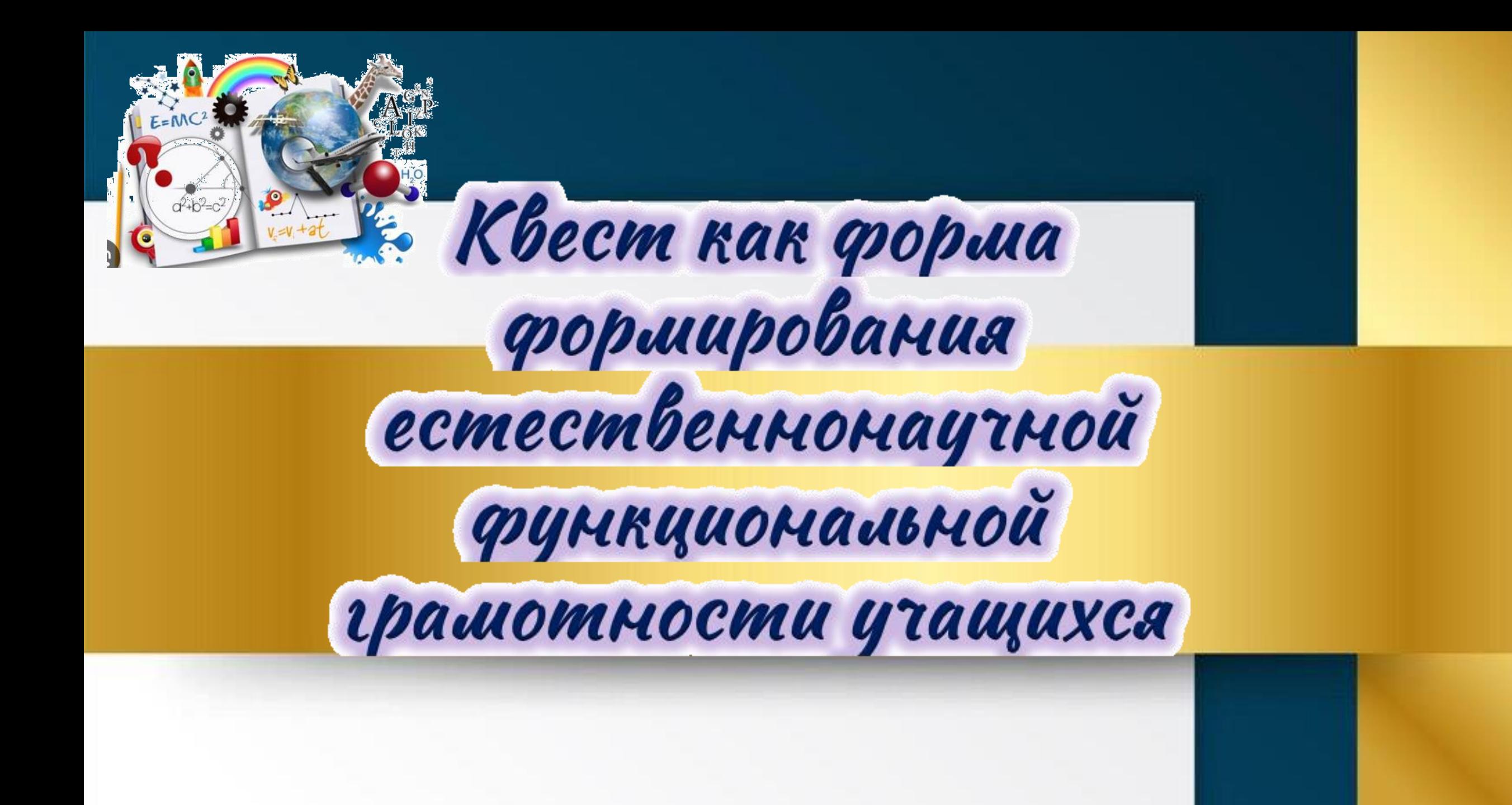

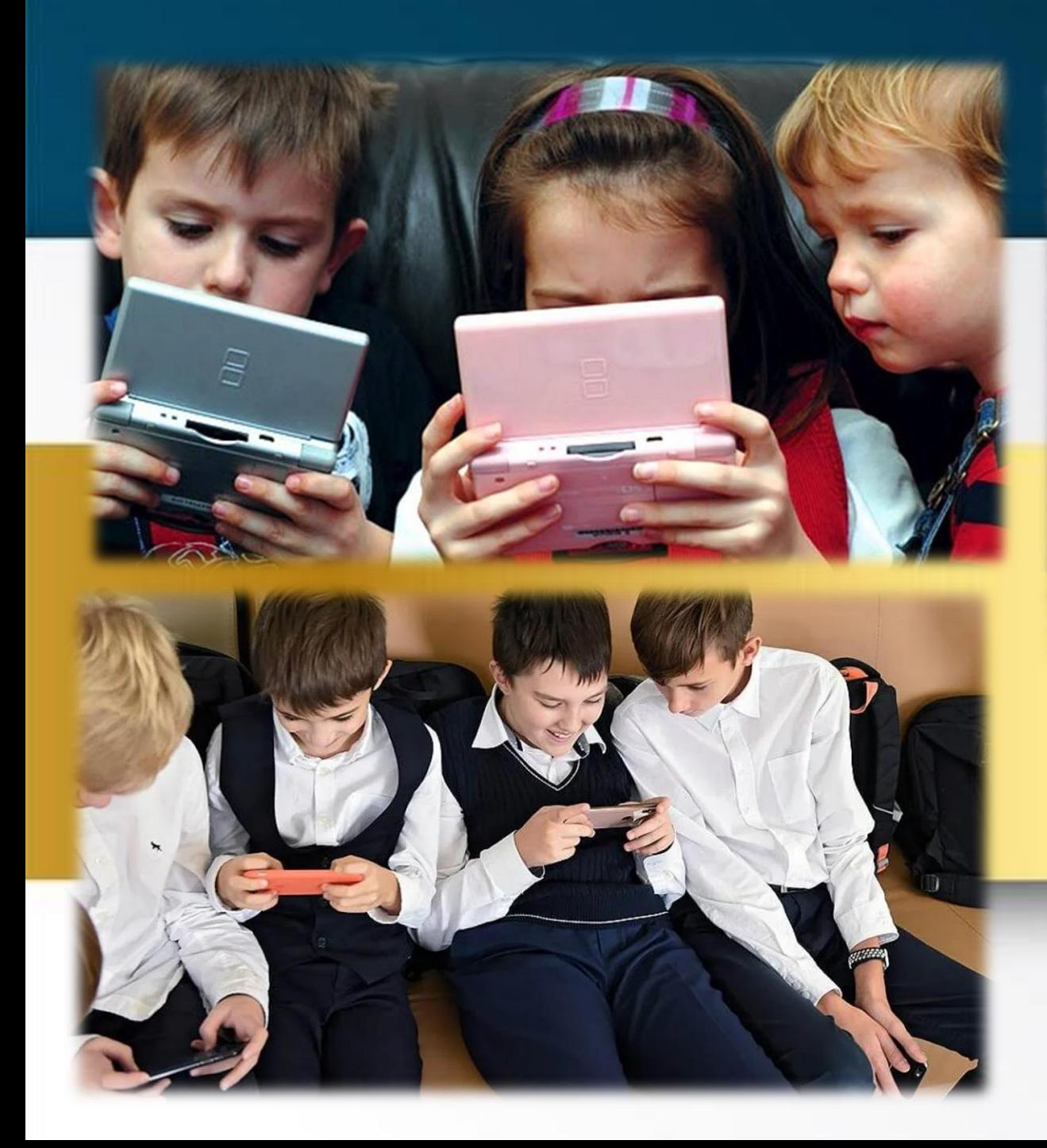

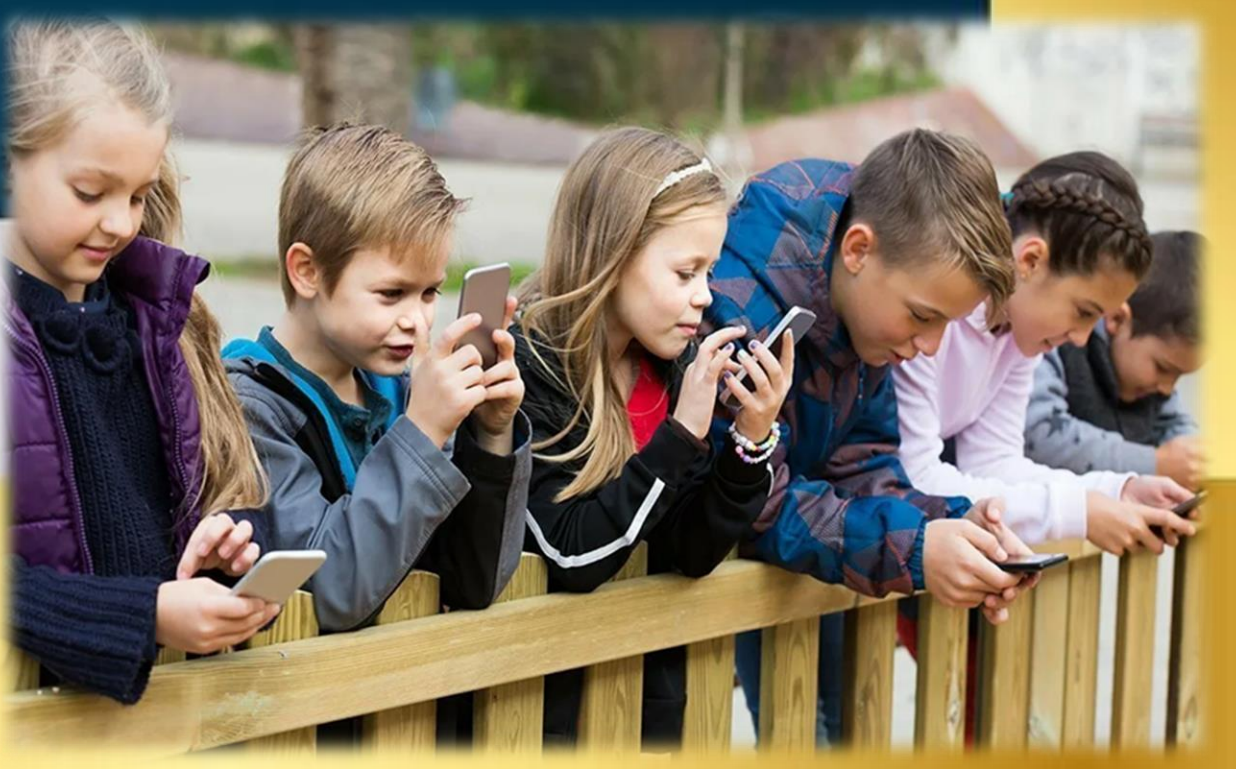

<< Обучать нужно не тошу, rmo ecmi, a moiuy, rmo Sygem>>

*Ю.М. Горвиц*

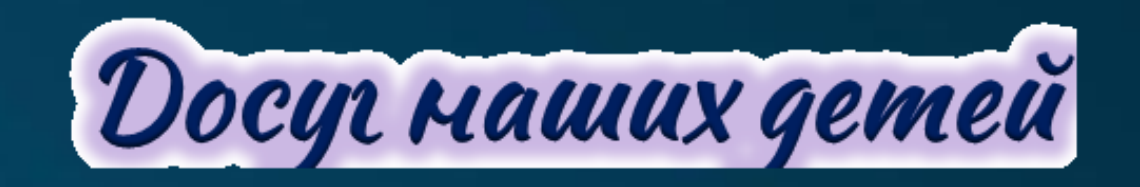

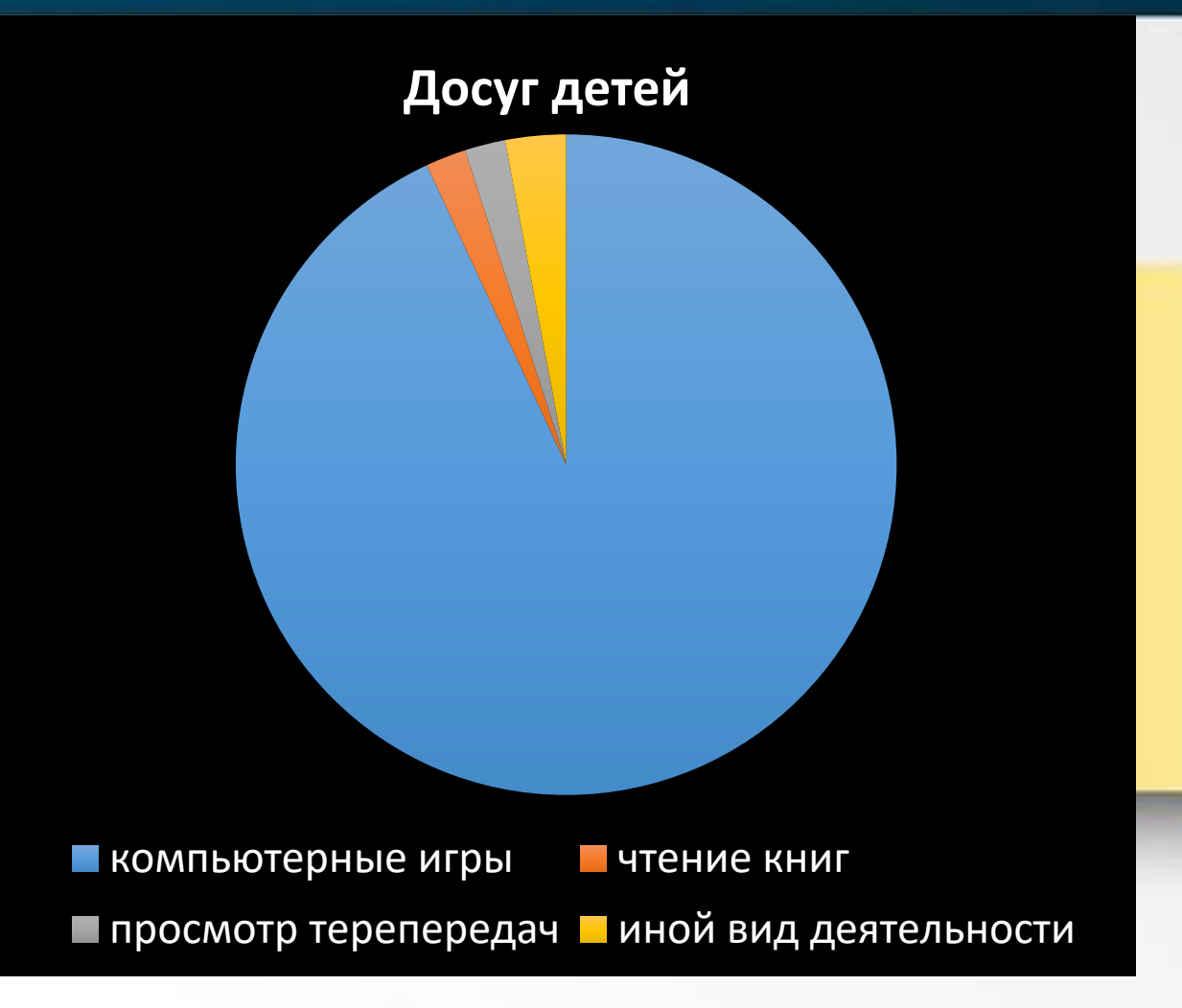

## **Жанры компьютерных игр**

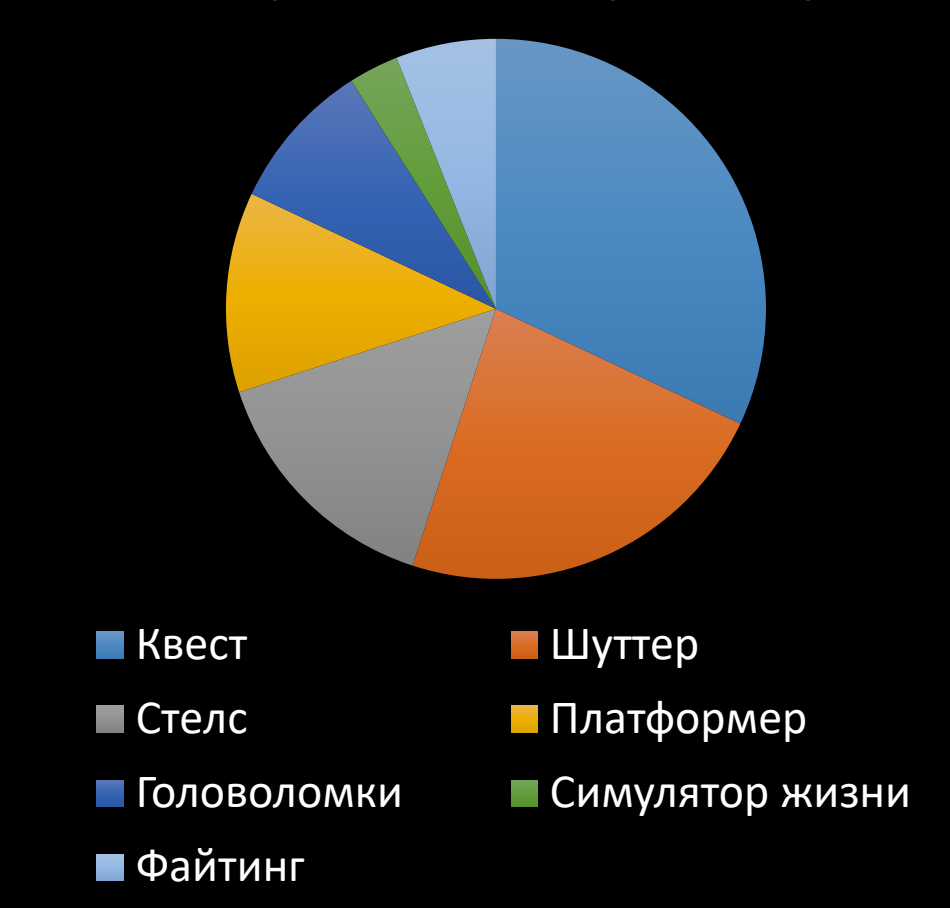

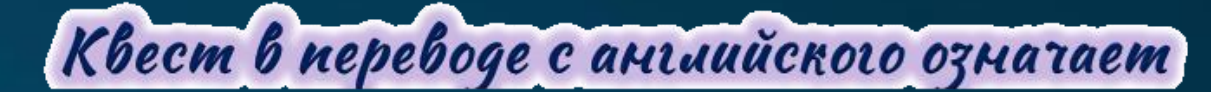

«прикиютентеская игра», которая в настоящее

вреша приобрена особую попунарность

## **Основные задачи квеста:**

**побуждение к познавательноисследовательской деятельности;** **обеспечение интеграции содержания разных образовательных областей; благодаря погружению в различные игровые ситуации;**

**создание положительного эмоционального настроя.**

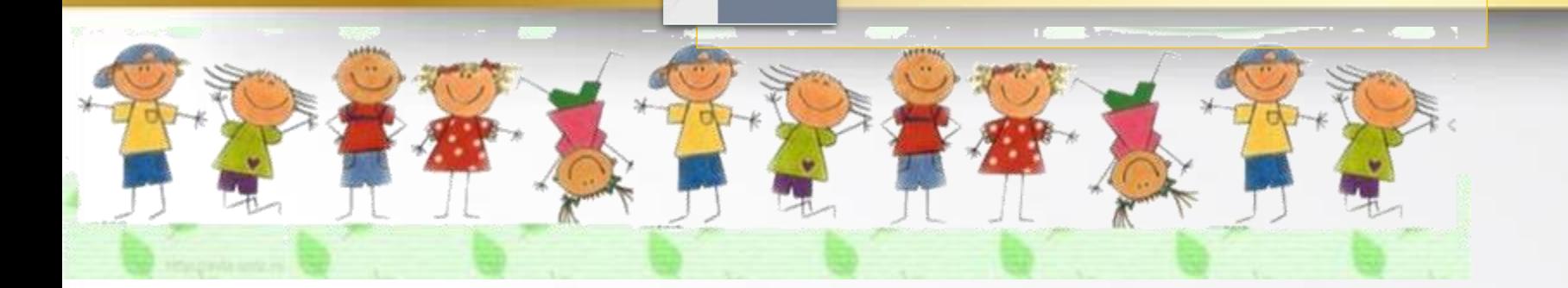

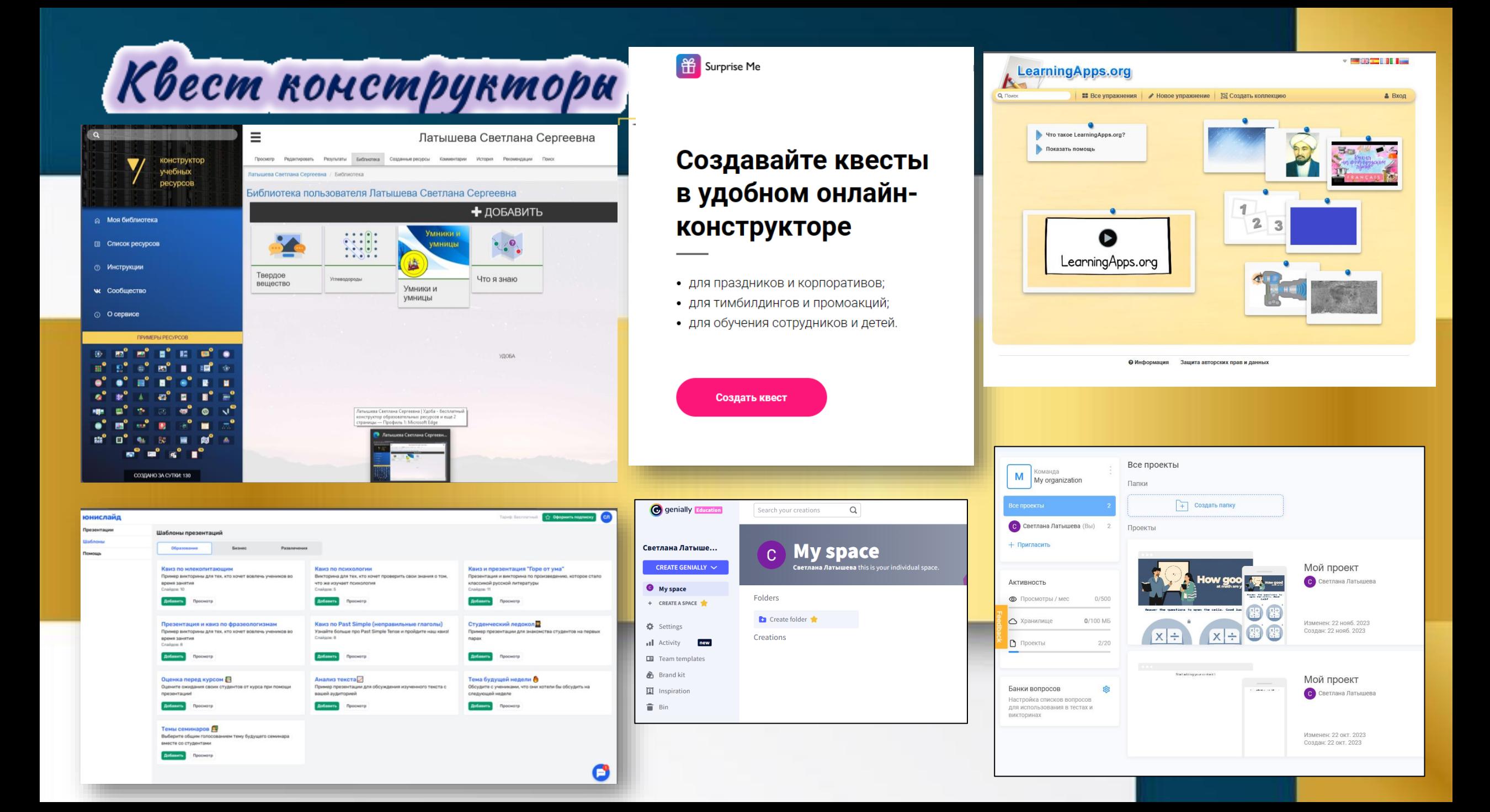

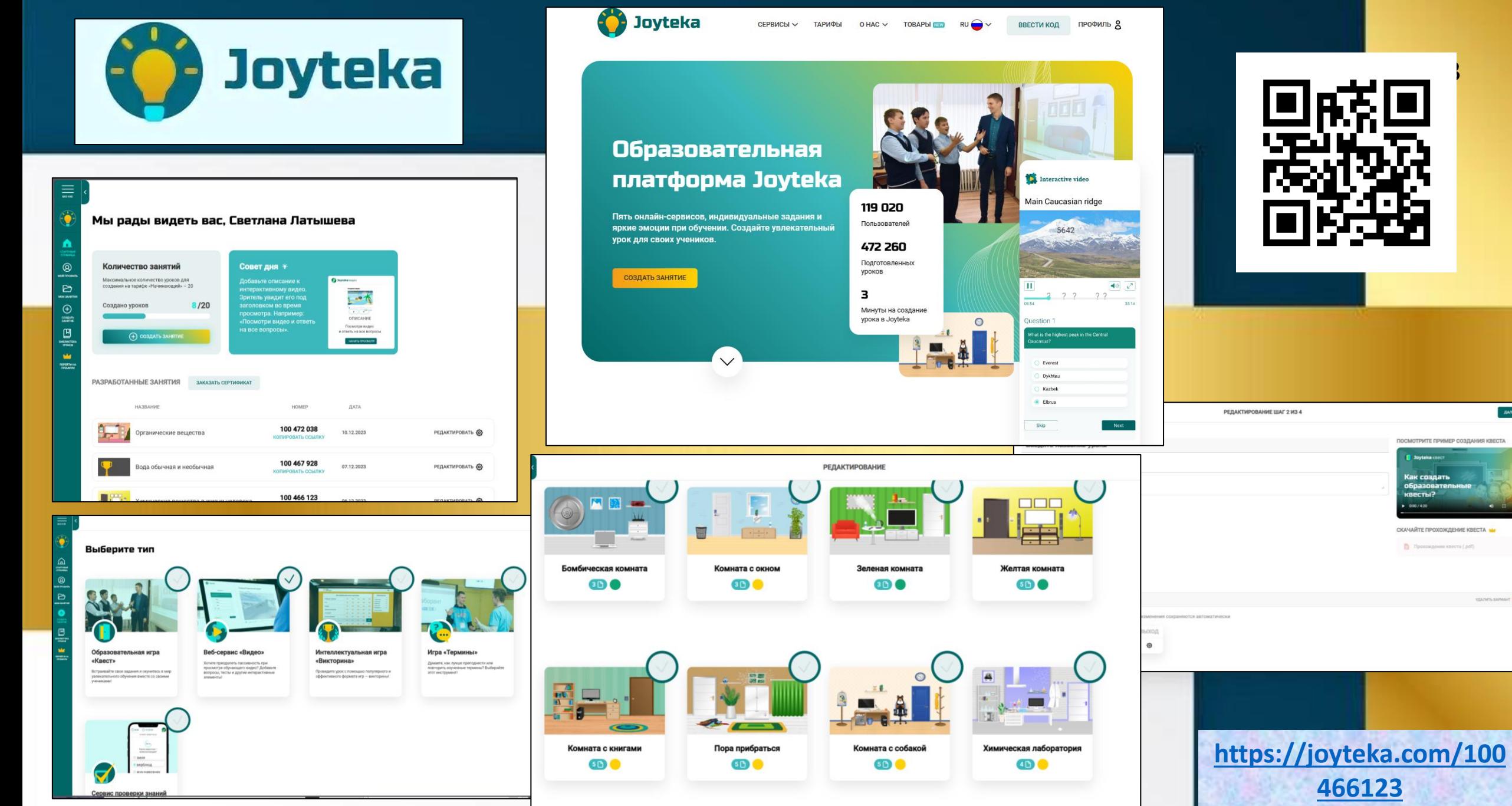

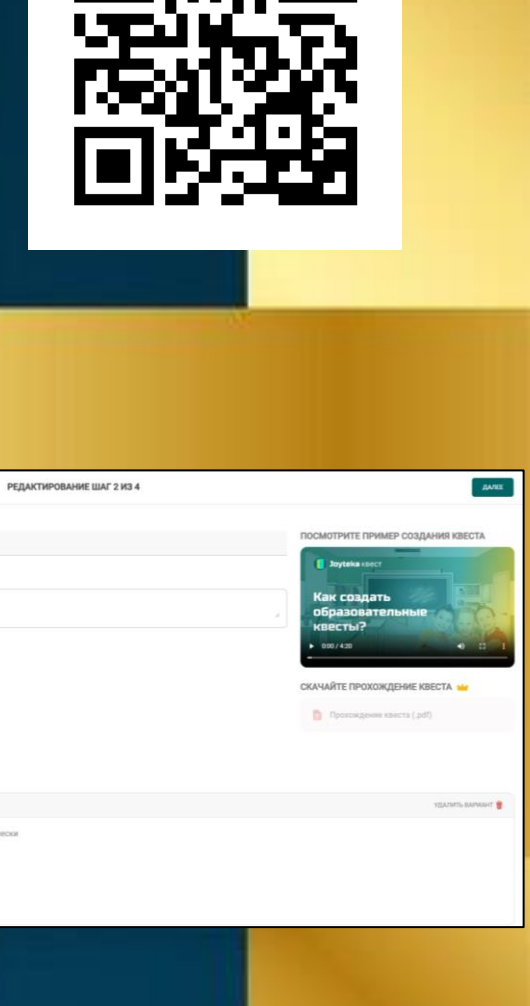

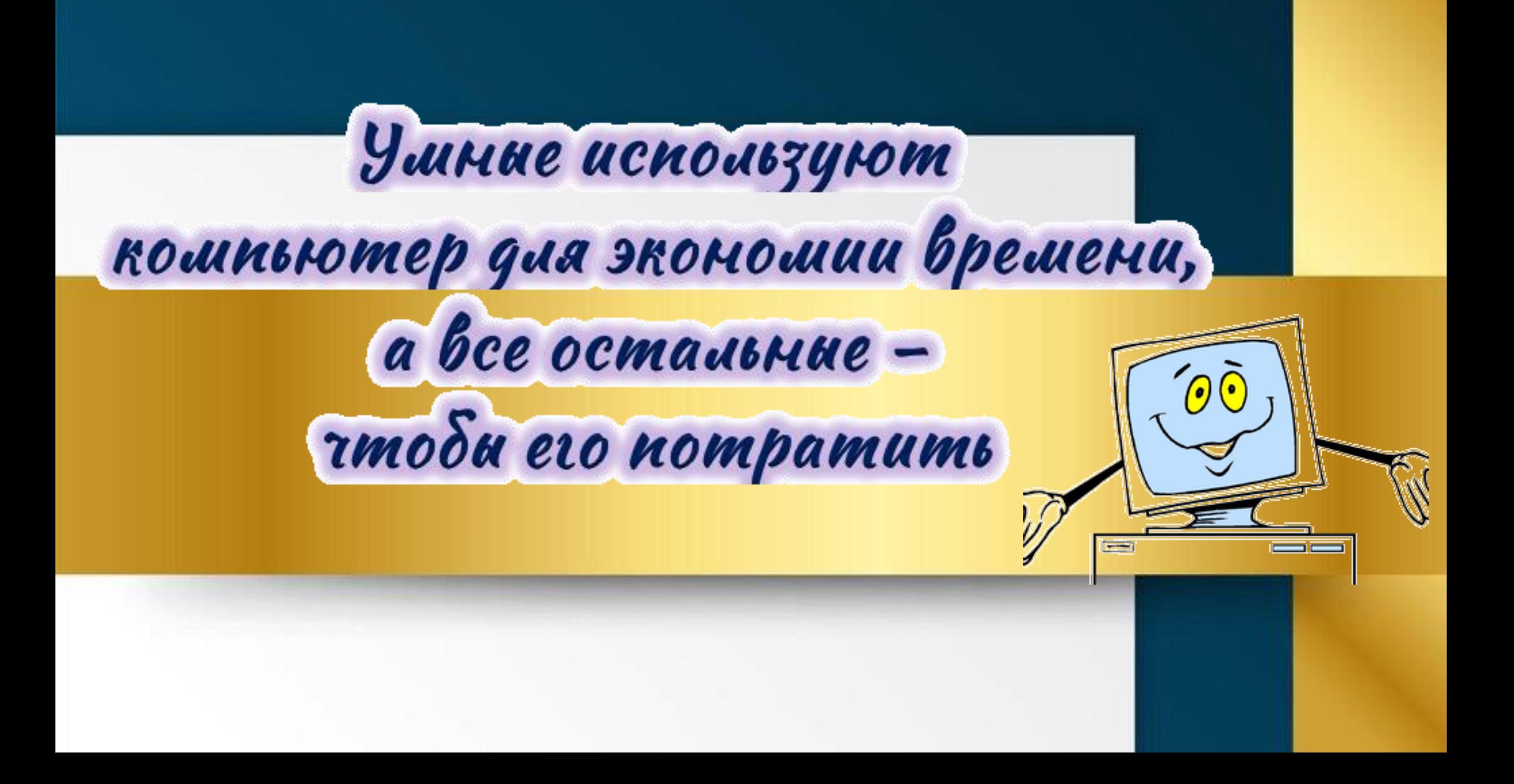

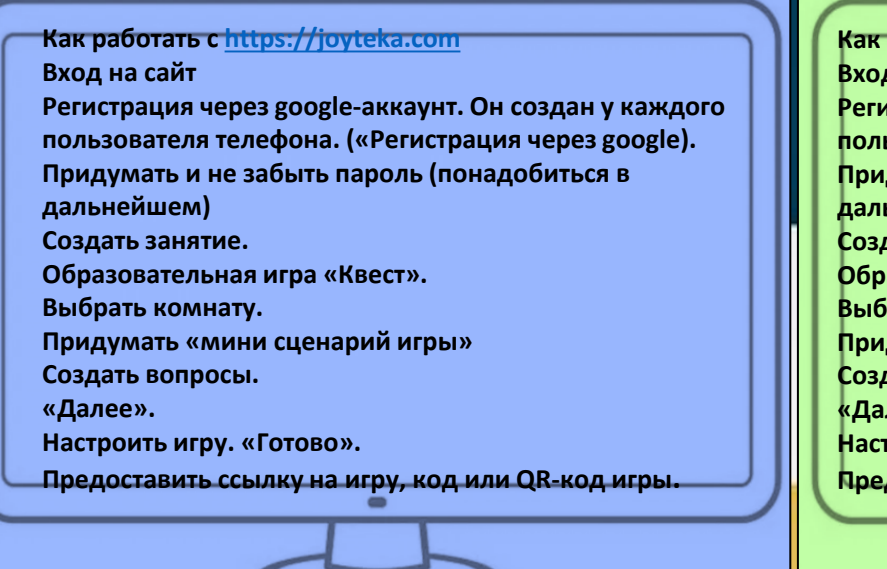

**Как работать с [https://joyteka.com](https://joyteka.com/) Вход на сайт Регистрация через google-аккаунт. Он создан у каждого пользователя телефона. («Регистрация через google). Придумать и не забыть пароль (понадобиться в дальнейшем) Создать занятие. Образовательная игра «Квест». Выбрать комнату. Придумать «мини сценарий игры» Создать вопросы. «Далее». Настроить игру. «Готово». Предоставить ссылку на игру, код или QR-код игры.**

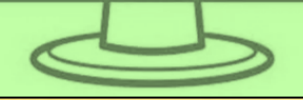

**Как работать с [https://joyteka.com](https://joyteka.com/) Вход на сайт Регистрация через google-аккаунт. Он создан у каждого пользователя телефона. («Регистрация через google). Придумать и не забыть пароль (понадобиться в дальнейшем) Создать занятие. Образовательная игра «Квест». Выбрать комнату. Придумать «мини сценарий игры» Создать вопросы. «Далее». Настроить игру. «Готово». Предоставить ссылку на игру, код или QR-код игры.**

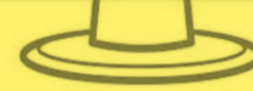

**Как работать с [https://joyteka.com](https://joyteka.com/) Вход на сайт Регистрация через google-аккаунт. Он создан у каждого пользователя телефона. («Регистрация через google). Придумать и не забыть пароль (понадобиться в дальнейшем) Создать занятие. Образовательная игра «Квест». Выбрать комнату. Придумать «мини сценарий игры» Создать вопросы. «Далее». Настроить игру. «Готово». Предоставить ссылку на игру, код или QR-код игры.**

**Как работать с [https://joyteka.com](https://joyteka.com/) Вход на сайт Регистрация через google-аккаунт. Он создан у каждого пользователя телефона. («Регистрация через google). Придумать и не забыть пароль (понадобиться в дальнейшем) Создать занятие. Образовательная игра «Квест». Выбрать комнату. Придумать «мини сценарий игры» Создать вопросы. «Далее». Настроить игру. «Готово». Предоставить ссылку на игру, код или QR-код игры.**

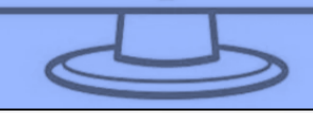

**Как работать с [https://joyteka.com](https://joyteka.com/) Вход на сайт Регистрация через google-аккаунт. Он создан у каждого пользователя телефона. («Регистрация через google). Придумать и не забыть пароль (понадобиться в дальнейшем) Создать занятие. Образовательная игра «Квест». Выбрать комнату. Придумать «мини сценарий игры» Создать вопросы. «Далее». Настроить игру. «Готово». Предоставить ссылку на игру, код или QR-код игры.**

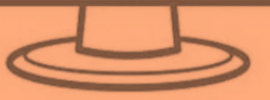